# CIPHER-510 PROGRAMMABLE TERMINAL TIME AND ATTENDANCE SYSTEM USER'S MANUAL

V1.0

Mar 1, 1999

| Care has been taken to ensure that the information included in this manual is complete and accurate. However, Syntech reserves the right to change any specification at any time without prior notice |  |  |  |
|----------------------------------------------------------------------------------------------------|--|--|--|
|                                                                                                    |  |  |  |
|                                                                                                    |  |  |  |
|                                                                                                    |  |  |  |
|                                                                                                    |  |  |  |
|                                                                                                    |  |  |  |
|                                                                                                    |  |  |  |
|                                                                                                    |  |  |  |
|                                                                                                    |  |  |  |
|                                                                                                    |  |  |  |
|                                                                                                    |  |  |  |
|                                                                                                    |  |  |  |
|                                                                                                    |  |  |  |
|                                                                                                    |  |  |  |
|                                                                                                    |  |  |  |
|                                                                                                    |  |  |  |
|                                                                                                    |  |  |  |
| COPYRIGHT 1999, SYNTECH INFORMATION CO. Ltd.                                                                                                    |  |  |  |

# Nomenclature

# **510 Front View**

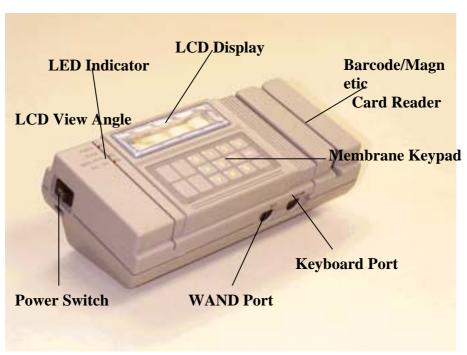

# 510 Rear View

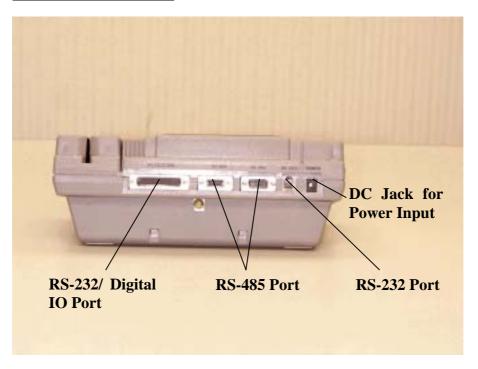

# Nomenclature

# **510 Battery Pack Holder**

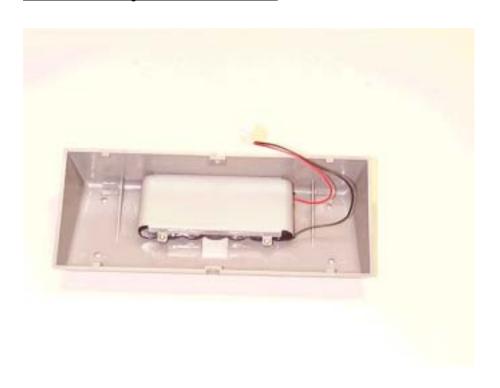

# **Table of Contents**

| 1.     | FEATURES OF CIPHER-510                               | 1    |
|--------|------------------------------------------------------|------|
| 2. TH  | IE RESIDED TIME AND ATTENDANCE SYSTEM                |      |
| 2.1.   | System Integration                                   |      |
| 2.1.1. | ~~~~~~~~~~~~~~~~~~~~~~~~~~~~~~~~~~~~~~~              |      |
| 2.1.2. | •                                                    |      |
| 2.2.   | Working Shift                                        |      |
| 2.2.1. |                                                      |      |
| 2.2.2. | - · - <i>y</i> · · · · · · · · · · · · · · · · · · · |      |
| 2.3.   | ID Entries                                           |      |
| 2.3.1. |                                                      |      |
| 2.3.2. | O .                                                  |      |
| 2.4.   | ID Entry Qualification                               |      |
| 2.4.1. | Table 1                                              |      |
| 2.4.2. | 8.                                                   |      |
| 2.4.3. | <i>T</i>                                             |      |
| 2.5.   | LCD DISPLAY                                          |      |
| 2.6.   | MEMBRANE KEYPAD                                      |      |
| 2.7.   | DATA MEMORY & BACKUP BATTERY                         |      |
| 2.8.   | CALENDAR CHIP                                        |      |
| 2.9.   | PROGRAM MEMORY(FLASH)                                |      |
| 2.10.  | OPERATIONAL BACKUP BATTERY                           |      |
| 2.11.  | LED INDICATOR                                        |      |
| 2.12.  | BUZZER                                               |      |
| 2.13.  | PRINTER PORT                                         |      |
| 2.14.  | DIGITAL INPUT / OUTPUT                               |      |
| 2.15.  | STATION ID                                           |      |
| 2.16.  | RS232 PORT                                           |      |
| 2.17.  | RS485 PORT                                           |      |
| 2.18.  | MOUNTING STYLE                                       |      |
|        | OGRAMMING SYSTEM PARAMETERS                          |      |
| 3.1.   | Master Card                                          |      |
| 3.2.   | PASSWORD                                             |      |
| 3.3.   | CONTENTS OF MANAGER MODE                             |      |
| 3.3.1. | 3                                                    |      |
| 3.3.2. | T                                                    |      |
| 3.3.3. | Self Test                                            |      |
| 3.3.4. | Initiate System                                      |      |
| 3.3.5. | Clone                                                | . 22 |
|        | PHER-510 INSTALLATION                                |      |
| 4.1.   | CHARACTERISTICS                                      | _    |
| 4.1.1. |                                                      |      |
| 4.1.2. |                                                      |      |
| 4.1.3. | •                                                    |      |
| 4.2.   | NOMENCLATURE                                         |      |
| 4.3.   | CIPHER-510 MAIN BOARD                                |      |
| 4.4.   | Power Source                                         |      |
| 4.5.   | MAGNETIC CARD READER CONNECTOR                       |      |
| 4.6.   | EXTERNAL KEYBOARD                                    |      |
| 4.7.   | RS232 CONNECTION                                     |      |
| 4.8.   | RS485 CONNECTION                                     |      |
| 4.9.   | SERIAL PORT FOR PRINTER & DIGITAL I/O                |      |
| 4.10.  | WAND PORT                                            |      |
| 4.11.  | CHANGE MEMORY CAPACITY                               |      |
| 4.12.  | CHANGE MOUNTING STYLE                                | . 33 |

# **Table of Contents**

| 5.   | OPERATING 510                             | 34 |
|------|-------------------------------------------|----|
| 6.   | RS232 COMMAND                             | 30 |
| 6.1. | Data Management Commands                  | 36 |
| 6.2  | Inquire System Parameter Setting Commands | 39 |
| 6.3  | Program System Parameter Commands         | 43 |

# 1. Features of Cipher-510

The CIPHER-510 Programmable Terminal offers outstanding features in a compact and rugged housing suitable for industrial applications. It can be used alone or networked for up to 32 stations and is an ideal solution for companies of all sizes. It can be programmed in "C" or "Basic". With its versatile programmable features, it can be easily configured to accommodate most application needs. Features of the Cipher-510 are listed below.

- TLCS-900 16 bit CPU running at 9.8304 Mhz
- Program: 128 KB flash memory
- Data memory: 128 KB to 512 KB SRAM (on an 128 KB base)(up to 1MB)
- Fine-tunable calendar chip
- Memory & calendar chip backup 3.6V NiCd battery
- 1.2V X 7, 1500mAh rechargeable NiCd battery for operation backup
- Battery/external DC voltage monitor circuit on-board
- Self-shutdown circuit on-board
- slot-type bar code input ports
- 2 reader ports for barcode scanners (Wand or Laser-emulation), or up to dual-track magnetic card readers
- 20 characters by 2 lines LCD display with adjustable backlight and viewing angle
- standard 4 by 4 matrix membrane keypad (expandable up to 8 by 8)
- 2 photo-isolated digital input
- 2 photo-isolated digital output
- external keyboard port (AT keyboard)
- RS232 port X 2
- RS485 port

# 2. The Resided Time And Attendance System

The CIPHER-510 Programmable Terminal is flexible for versatile applications. Especially, the CIPHER-510 is a highly efficient yet cost effective tool for employee time and attendance control. Users can easily create their own program and download this program to the Cipher-510 as they wish. But for users' convenience, Syntech has developed the Time and Attendance system which is resided in the Cipher-510. Following describes the operations of the resided system which version control is V.1.4.

## 2.1. System Integration

A Cipher-510 system can be configured as a **standalone system** or a **multi-station system**. If only one Cipher-510 is needed, it should be configured as stand alone system. If multiple 510s in a network are desired, the multi-station configuration should be used.

#### 2.1.1. Stand Alone System

The **line connection setting** should be set to **single**. The Cipher-510 is directly connected to the host computer through the RS232 port located on the rear panel of Cipher-510 (phone-jack connector). Since there is only one Cipher-510 in the system, the RS485 communication port is disabled.

## 2.1.2. Multi-station System

In multi-station system, all 510s are connected to the RS485 communication line, and only one of the Cipher-510 is connected to the host computer. The Cipher-510 which is connected to the host computer is the **master station** of the Cipher-510 network and the rest of the 510s are **slave stations**. All the 510s connected on the same RS485 network should have different **station ID**s assigned or it will corrupt the RS485 communication. Please refer to the section **Station ID** for more detail description.

#### 1. Master Station

The master station is the manager of the RS485 communication. It schedules and handles all the RS485 communication tasks and performs like a gateway between host computer and all the Cipher-510 stations. Also the transaction data of the ID entry made on slave 510s are sent immediately to the master station which is waiting for the host computer to fetch. So it is more appropriate that the master station should have a larger memory capacity than slave stations. A large memory on the slave station would be less meaningful.

In case the memory full condition occurred on the master station, the master station can not accept ID entries anymore and a warning is given (showing **MEMORY FULL** message on the LCD display) when ID entries are made on the master station. But for the slave stations, ID entries will be accepted and stored in their own memory. The slave stations will automatically send the stored data to the master station when there is available free memory on the master station.

The **line connection setting** of the master station should be set to **master**. The RS232 connection to the host computer should be made to the phone-jack connector located on the rear panel of 510, and the RS485 connection to the slave station should be made to the male (or female) DB9 connector located on the rear panel of Cipher-510.

#### 2. Slave Station

The **line connection setting** should be set to **slave**. The RS485 bus line from previous Cipher-510 should connect to the male (or female) DB9 connector located on the rear panel of 510, and the RS485 bus line to the next slave station should connect to the female (or male) DB9 connector.

## 2.2. Working Shift

For time & attendance applications, besides the employee number and registration time, the working shift type (which is used to indicate the cause of attendance / leave) also has to be recorded. Basically Cipher-510 provides 4 shift types as shown on the keyboard (F1 to F4), and can be extended to 40 shift types with the aid of Prefix Code feature which will be described later. The LED beside the F1 to F4 keys will be lit to indicate which is the active (registered) shift type. It is the responsibility of employees to select the desired shift type before scanning the ID card.

## 2.2.1. Automatic Shift Change

Instead of manual alteration (troublesome tender) of the shift type, the Cipher-510 can alter the shift type automatically (hands free) according to the timetable programmed into Cipher-510. The timetable consists of 16 entries of time period (hour & minute) with the desired shift type. The filling of the entries of the timetable can be in any order, and the Cipher-510 will constantly scan all the 16 entries to see if there is a match in the time period and update the working status of shift type. To eliminate (cancel) a pre-programmed timetable entry, simply changes its shift type to 0, the Cipher-510 will ignore this entry. The following is an example of the timetable setting.

| Entry No. | Time Period | Shift Type |
|-----------|-------------|------------|
| 1         | 0830-1630   | 1          |
| 3         | 0030-0830   | 3          |
| 5         | 1630-0030   | 2          |
| others    | don't care  | 0          |

In cases where the employee wants to alter the working shift number, he/she can simply press the desired function keys (F1-F4) on the membrane keypad. The Cipher-510 will store the new shift number instead of the original one. After current entry is done, the Cipher-510 will restore the shift number according to the time- table. Note that if the employee fails to scan his/her ID cards within 5 seconds after the shift type is changed, the shift number will be restored according to the time- table defined. This is necessary to assure correctness of following entries.

#### 2.2.2. Prefix Code

In cases that four shift types are not sufficient for the specific application, an auxiliary prefix code (1-digit from 0 to 9) can be utilized to further extend the overall shift types to 40. Prior to scan the ID card, the employee can press one of the digits (from 0 to 9) of the membrane keypad, and the Cipher-510 will store the shift type and this prefixed digit. Once this function was enabled and the employee forgot to press this prefix code, the Cipher-510 will discard this entry, give a warning and ask the employee to try again.

#### 2.3. ID Entries

The employee ID can be input to the Cipher-510 by either scanning barcodes or magnetic cards. This depends on which input device is installed on Cipher-510. However, the ID input via membrane keypad is also allowed only when this feature is enabled.

#### 2.3.1. Bar Code

There are 2 bar code input ports supported on the Cipher-510. Besides the built-in slot type device, an auxiliary bar code device can be attached via the DIN-6P connector as depicted in the *Nomenclature*. (*BCR* is marked on the housing)

The barcode decoding software of T&A system supports most of the commercially available symbologies such as,

- CODE39
- CODE128
- INTERLEAVE 25
- INDUSTRIAL 25
- CODABAR
- UPC/EAN

These symbologies are automatically discriminated by the decoding logic and can be individually enabled or disabled to discriminate unwanted entries.

#### 2.3.2. Magnetic Card

A dual track magnetic card reader can be installed on Cipher-510 for ID entry. But a single-track magnetic card reader is used for time and attendance application normally. The magnetic card standard (whether JIS, ISO track 1, ISO track2, or ISO track 3) and the direction of scan is automatically detected by the decoding logic.

## 2.4. ID Entry Qualification

Cipher-510 provides several ways to qualify the ID entries made on the station. They are described below.

## 2.4.1. Company Code

A company code is a string of up to 30 characters which can be programmed into Cipher-510 to enable the qualification of all ID inputs. If there is an ID input which does not have the company code in the beginning of the ID (failed in company code checking), Cipher-510 will initiate a warning. This is usually used to check against out-siders. By programming the company code with a null string, this company code checking feature will be disabled.

## 2.4.2. ID Length

An ID length check can be enabled to prevent faulty entries. A 2-digitss ID length from 01 to 99 can be programmed into Cipher-510 to enable the checking. Only the ID entries with exactly the same ID length as programmed are accepted. An ID length setting of 00 will disable the ID length checking.

## 2.4.3. Duplicate Entries

Normally, Cipher-510 will record all ID entries. But if there is an ID entry with the same ID code, working shift type, and prefix code as the previous entry within 3 minutes, the new ID entry will be discarded (not recorded). This is to eliminate unnecessary duplicate entries made.

## 2.5. LCD Display

A 2 x 20 LCD is used to display current system time, scanned card ID, system message and so on. This is an easy-to-read wide viewing angle LCD equipped with LED back light and can

easily be read even in a dim environment. The viewing angle can be adjusted via a variable resistor as depicted in the *Nomenclature*.

## 2.6. Membrane Keypad

A 16-key membrane keypad can be used for handy data entry, such as employee ID code, working shift number, setup value and so on.

**F1 - F4** These keys are mainly used for working shift type selection (from 1 to 4). Each key was accompanied with a corresponding LED, one and only one of these four LEDs was lit to show the current *working shift type*. These keys are also used during setup, which will be described under the section *Setup*.

SHIFT This is an auxiliary key used to *toggle* usages of keys **0-9**. An accompanying LED is used to show the current shift status. When this LED was off, the **0-9** stand for normal numerics 0 to 9, otherwise the *upper-left* characters printed on the keypad are used (that is **A-F**, **FUNC** and so on). Basically, this key functions are similar to *CAPSLOCK* of conventional keyboards rather than *SHIFT*, the user simply presses it once to change the shift status without the need to press it all the time.

**ENTER** Entry delimiter/terminator, functions as *ENTER* or *RETURN* of conventional keyboards and is used to signify end of current entry.

- **0-9** numerics 0 to 9
- **A-F** characters A to F
- **FUNC** reserved, not applicable to current application
- **left arrow** (<) This key functions as *BACKSPACE* of conventional keyboards and is used to erase the pre-entered key during data entry.
- **right arrow** (>) This key functions as *SPACE* of conventional keyboards.

**clear** This key functions as RUBOUT of conventional keyboards and is used to clear the current data entry. Keys entered after previous ENTER will all be erased. This key has no effect on ID entries via scanning barcode or magnetic card.

## 2.7. Data Memory & Backup Battery

A base memory of 128KB SRAM is equipped for data storage and is expandable up to 512KB. A 3.6V 60mAh rechargeable NiMH battery is used to keep the data when the main power is turned off. And since it is rechargeable, constant replacement of this battery is not necessary. Please be noted that the normal life of the NiMH battery is about 2 years.

## 2.8. Calendar Chip

An on board calendar chip is used to keep the system time running. This chip is also backed by the rechargeable NiMH battery on the main PCB board even when the main power was turned off. In a multi-station configuration, the master station will check the system time among all stations at every minute sharp. This is to keep the system time of all Cipher-510 station exactly the same.

## 2.9. Program Memory(Flash)

A 128 Kbytes flash memory is used to store the program code and is guaranteed to last at least 100,000 erase/program cycles. Differs from conventional RAMs, no battery is needed to keep the program or data stored in the memory.

## 2.10. Operational Backup Battery

When fully charged, the 1.2V by 7, 1500 mAh rechargeable NiCd battery pack keeps the Cipher-510 working after the external line power was down. This battery pack is charged as long as the line power is asserted (regardless of the main power switch) and automatically takes over when the line power was down. A battery monitoring circuit will activate the *BAT. LOW* warning LED when the battery is going to be drained and Cipher-510 will shutdown the system when the battery is almost fully drained. This shutdown circuit keeps the battery from fully drained, which will degrade the useful life of the battery. This battery keeps this time & attendance terminal almost non-interrupted and is a must under most circumstances.

These seven batteries are firmly packed and **should not** be torn apart by any means. The safe operating temperature for this battery pack ranges from -20 to 50. Beyond this range, permanent destructions might occur. A separate battery holder provides further protection of the battery pack and eases the installation. This holder locates right underneath the main box as been depicted in the *Nomenclature* and is also used for mounting the Cipher-510 on the wall or on the table.

#### 2.11. LED Indicator

Several LEDs located at the top-left corner of the main-panel (other than those on the membrane keypad) are equipped to provide instant indications of current system status,

**POWER** This is a *red* LED to show the presence of *external line power*, it works even when the power switch is not turned on.

**READY** If the Cipher-510 is working properly, the *yellow* LED will be flashing with a period of 2 seconds all the time. This is the mandatory way to see whether the Cipher-510 is working or not.

**GOOD READ** This is a *green* LED and lit for one second upon successful decoding of bar code/magnetic card entry.

BAT. LOW This is a *red* LED to show the battery which is going to be drained. Usually the Cipher-510 can still works for 30 minutes to an hour after this LED was lit. Care should be taken that this LED works only when external line power was down, and the LED should be off if the line power was asserted.

**F1 to F4** These are *red* LEDs to show the working shift (F1, F2, F3, or F4).

**Shift** This is a *red* LED to show status of "Shift".

#### 2.12. Buzzer

Besides LEDs, a buzzer is equipped for further indication of the system status. Combinations of tones and periods are used to signify various conditions and will be more described in later sections.

#### 2.13. Printer Port

A serial printer can be directly connected to the aux-RS232 port located at the rear panel of Cipher-510 (*RS-232C/DIO* is marked on the housing). If the on-line printing function is enabled, the ID entries are printed when they are made. This aids in immediate verifications or further examinations as a backup copy of all entries.

## 2.14. Digital Input / Output

The Cipher-510 provides 2-digitsal inputs and 2-digitsal outputs for controlling and monitoring external devices. These inputs and outputs are photo-isolated and share the same DB-25 connector as the COM3 (*RS-232C/DIO* is marked on the housing).

For the T&A application, two digital output signals are provided for external speaker and door lock attachment. The first digital output which is connected to an external speaker/buzzer can be used for scheduling control, such as lunch time, coffee break, off duty, ... and so on. Cipher-510 will automatically activate the digital output according to a timetable programmed into Cipher-510. The timetable consists of 16 entries of starting time (hour & minute) and the desired ON duration (00 - 99) setting in seconds. The filling of the entries of the timetable can be in any order, and the Cipher-510 will constantly scan all the 16 entries to see if there is a match in the starting time and activates the digital output with the programmed duration. To eliminate (cancel) a pre-programmed timetable entry, simply changes its activation duration to 00, the Cipher-510 will ignore this entry. The following is an example of the timetable setting.

| Entry No. | Starting Time | Duration | Relay Action               |
|-----------|---------------|----------|----------------------------|
| 1         | 0800          | 10       | 10 seconds starts at 08:00 |
| 3         | 1600          | 15       | 15 seconds starts at 16:00 |
| 10        | 1200          | 20       | 20 seconds starts at 12:00 |
| Others    | don't care    | 00       | none                       |

The second digital output which is connected to a door lock can be used for access control. Cipher-510 will automatically activate the digital output for opening the door lock when user punches the card.

#### **2.15.** Station ID

A station ID is a 2-digit number (01 - 99) that is assigned (programmed) to each Cipher-510 station. It is used to identify each Cipher-510 station in the system and it plays an important role in RS-485 / RS-232 communications. Since the station ID is used to identify each Cipher-510 station in the system, there should not have any stations with the same station ID assigned.

## 2.16. RS232 Port

The RS232 port (COM1) is used for host computer connections. Baud rate, data bits, stop bits and parity settings can be selectable. The possible values for each setting are listed below.

• Baud rate: 38400/19200 / 9600 / 4800 / 2400 / 1200 / 600 / 300

• Data Bits: 7 / 8

• Parity: Even / Odd / None

• Handshake: CTS-RTS / XON-XOFF / None

The phone-jack connector located on the rear panel of Cipher-510 (RS-232C is marked on the housing) is used for RS232.

#### **2.17.** RS485 Port

RS485 is a high speed multi-drop communication interface which allows up to 32 stations (nodes) to be connected on the same bus line and the total distance from the first Cipher-510 to the last one can extend to 1.2Km long. RS485 has been long used as industrial standard and is adequate for multi-station time & attendance applications. Being an efficient interface, it is also cost effective since inexpensive shielded twist-pair cables can be used.

The RS485 communication port of Cipher-510 is exclusively used for connecting multiple Cipher-510 stations. A unique communication protocol is utilized to ensure data security and integrity. There is an electrical limitation of the RS485 on the maximum number of nodes can exist on the RS-485 bus (32 stations). But by use of RS485 repeaters, the maximum number of Cipher-510 stations allowed on the RS485 bus can be extended to 99 stations.

The RS485 port intentionally occupies two connectors (male and female DB9 connectors located on the rear panel of Cipher-510 which *RS-485* is marked on the housing), that is same signals are connected to these two connectors. As one of them is male and the other one is female, if a machine is to be removed from the net for maintenance, cables from previous station can directly connects to the cable goes to the next station and the net remains unaffected.

## 2.18. Mounting Style

Cipher-510 can either be mounted on a desk or on to a wall (wall mounted) as shown on the following figure. Normally Cipher-510s are shipped to customers in a desk mount style. By detaching the battery pack holders, turning the holder 180 degrees, and reattaching the holder, the Cipher-510 will be changed from desk top mounting style to wall mounted style.

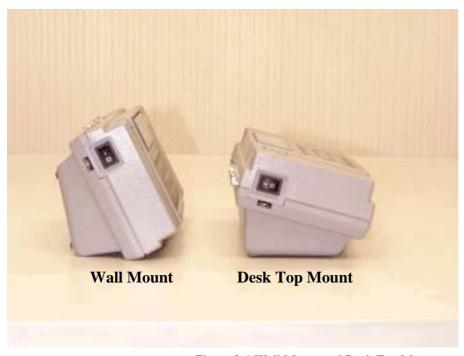

Figure 2-1 Wall Mount and Desk Top Mount

# 3. Programming System Parameters

The system parameters of Cipher-510 T&A system can be programmed manually or by RS232 commands. Manually programming the Cipher-510 T&A system is described in this section and programming the Cipher-510 via RS232 commands will be described under the section **RS232 Command**.

Beside normal working mode, a special mode called manager mode is also provided to setup system parameters, maintain and so on. To prevent from neither illegal nor unwanted entry, a special label (master card) must be swiped followed by correct password entry.

#### 3.1. Master Card

A special card ID is designated as the **master card.** Scanning this card will instruct the Cipher-510 to enter the **setup mode** and then the system parameters can be accessed. The default (factory) setting of the master card is **1234567890**.

## 3.2. Password

To further secure the system, a **password** (up to 6 digits) must be correctly entered after scanning of the master card. The default (factory) setting of the password is none which implies no password is needed.

## 3.3. Contents of Manager Mode

Upon successful entry, the following message will be shown on the display,

```
System Manager
1.Setup
```

Under this mode, 4 major tasks can be done as follows,

- Setup
- Self-test
- Initialize System
- Flash Clone

## 3.3.1. Programming Procedures

For maximum clearness, a step-by-step procedure from the beginning is described below.

1. Make sure that the Cipher-510 is in working mode (510 displaying current system time on the LCD display). If not, the Cipher-510 might be already in the setup mode, press **F2** key to go back to the working mode.

```
99/03/01 12:00:10
```

**2.** Scan the **master card**. If successfully scanned with the correct master card, the Cipher-510 will show,

```
PASSWORD :
```

3. Now Cipher-510 is waiting for entry of the password. However, if the password was set to none, this message will not be shown and this step is simply ignored. The system manager must key in the password now. To avoid side-peeking the password, the screen will simply show "\*" instead of the real password entered. Upon completion of the password entry, press the ENTER key. Note that neither the backspace key nor the clear key is active now, the system manager must enter the right password at one time. If the password was not correct, the Cipher-510 will activate a warning beep (lots of consecutive beeps) then go back to the working mode. If the password is correctly entered, Cipher-510 will be in the **System Management** mode.

```
System Manager
1.Setup
```

**4.** Press the ENTER key and now the Cipher-510 is in the setup mode and is ready to accept system parameter modification. The Cipher-510 will show the name of parameter on the upper side of the display and the original setting value on the lower side.

```
1. Line Connection:
-Master
```

5. Press ENTER key then you can change the setting value of this parameter. Use the " \* " and " \* " key for selecting a new setting value or type in a new value via numeric keys. Then press ENTER key to conclude the new setting value.

1. Line Connection:
-><Single>

- 6. Instead of key in new value, simply press the "⁴" or "▶"key will leave this setting unchanged and fine out another parameter. This is a handy way to simply peek the current settings. Note that the **backspace** (Shift+7) key and the **clear** key can be used for handy editing.
- 7. After all the system parameter modification are completed, the F1 key must be pressed to update these modifications and save the new settings into the program memory. System will restart with the new settings. If F2 key instead of F1 key is pressed, all modifications of the system parameters will be discarded and retain the original settings.

#### **3.3.2.** Setup

After enter the setup mode, user can program the setting of each system parameter via keypad. All the system parameters available are listed below with the parameter number shown on the headings. Detail descriptions are given and the allowed settings are shown.

#### 1. Line Connection Setting

Selectable values of the communication line connection parameter are listed below.

- <Master> (default value)
- Reserved
- Single
- Slave

#### 2. On Line Printing Setting

Selectable values of the On-line printing of the ID entries are listed below.

- <Disable> (default value)
- Enable

#### 3. Prefix Code Setting

Selectable values of the prefix code are listed below.

- <Disable> (default value)
- Enable

#### 4. Keyboard Entry Setting

Selectable values of the keyboard entry are listed below.

- < Enable > (default value)
- Disable

#### 5. Station Lock Setting

Selectable values of the station lock are listed below.

- <Not Locked> (default value)
- Locked

#### 6. Station ID Setting

Acceptable values of the keyboard entry are list below. Note that In case of multi-station connection, care should be taken not to set more than one station with the same station ID which will cause mal-function of the internal RS485 communications.

- <1> (default value)
- integer up to 99

#### 7. Master Card Setting

The master card ID can be modified as needed. However, differing from other parameter modifications, the new master card must be inputted by scanning the card not by entering from keyboard. Up to 20 characters of master card ID can be set.

- <1234567890> (default value)
- please scan the new master card

#### 8. Password Setting

Up to 6-digits passwords can be set to further secure the system. Note that if a null string was entered, the password examination will be skipped when entering setup mode. And if a single **ENTER** key is pressed without preceding digits, it will be treated as entering a *null* password. That is, peeking only function is not available for this parameter since there is no way to distinguish between peeking-only and a null password.

- <none> (default value)
- enter the new password

#### 9. Time Setting

This is used to modify the system time of Cipher-510. A 12-digits value (YYMMDDHHNNSS) must be completely entered as follows,

- YY: last 2-digits of the year, for example 94 for 1994
- MM : month (1 12)
- DD : day of the month (1 31)
- HH : hour (24 hour format, 0 23)
- NN : minute (0 59)
- SS: second (0 59)

#### 10. Timer Fine Tune Setting

A fine-tunable calendar chip is equipped in Cipher-510. The speed of the calendar chip can be tuned in units of ppm via a digital trimming register. The trimming range is from 0 to 255 ppm. The bigger value of the trimming register the slower the calendar chip runs. For instance, if the calendar chip is 1 second **slow** in one day then the value of the trimming register should **decrease** 12 to correctly adjust the calendar chip. During system initialization, this register is set to 186.

- <186> (default value)
- 0~255

#### 11. ID Length Setting

A 2-digits value from 0 to 99 can be set to qualify the ID entries. If set to 0, ID length will not be checked.

- <0> (default value)
- 0~99

#### 12: Bar Code Symbology Setting

The Cipher-510 decoding software supports 6 types of symbology and each symbology can be individually enabled/disabled. Press the **ENTER** key for changing these settings and then press the **F2** key to conclude all the new settings.

#### 12.1. Code 39

Selectable values of Code 39 are listed below.

- < Enable > (default value)
- Disable

#### 12.2. Code 128

Selectable values of Code 128 are listed below.

- < Enable > (default value)
- Disable

#### 12.3. Interleave 25

Selectable values of Interleave25 are listed below.

- <Enable> (default value)
- Disable

#### **12.4. Industrial 25**

Selectable values of Industrial25 are listed below.

- <Enable> (default value)
- Disable

#### 12.5. Codabar

Selectable values of Codebar are listed below.

- <Enable> (default value)
- Disable

#### **12.6. UPC/EAN**

Selectable values of UPC/EAN are listed below.

- <Enable> (default value)
- Disable

#### 13: COM1 Setting

The communication port (COM1) attributes can be changed individually. Press the **ENTER** key for changing these settings and then press the **F2** key to conclude all the new settings.

#### 13.1 COM1 BaudRate

Selectable values of COM1 baud rate are listed below.

• 38400

- 19200
- <9600> (default value)
- 4800
- 2400
- 1200
- 600
- 300

#### 13.2 COM1 Parity

Selectable values of COM1 parity are listed below.

- <none> (default value)
- Odd
- Even

#### 13.3 COM1 Data Bits

Selectable values of COM1 data bits are listed below.

- <8> (default value)
- 7

#### 13.4 COM1 Handshake

Selectable values of COM1 stop bits are listed below.

- <none> (default value)
- XON
- CTS

#### 14: COM3/Aux Device Setting

The auxiliary communication port (COM3) attributes can be changed individually. Press the **ENTER** key for changing these settings and then press the **F2** key to conclude all the new settings.

#### 14.1 COM3 BaudRate

Selectable values of COM3 baud rate are listed below.

• 38400

- 19200
- <9600> (default value)
- 4800
- 2400
- 1200
- 600
- 300

#### 14.2 COM3 Parity

Selectable values of COM3 parity are listed below.

- <none> (default value)
- Odd
- Even

#### 14.3 COM3 Data Bits

Selectable values of COM3 data bits are listed below.

- <8> (default value)
- 7

#### 14.4 COM3 Handshake

Selectable values of COM3 stop bits are listed below.

- <none> (default value)
- XON
- CTS

#### 15. Alarm Table Setting

After selecting this parameter, the original settings will be shown on the display, for example,

```
15.Alarm 01
=16:00 010 SEC
```

For the example above, the original settings of the timetable entry 01 is 16:00 for 10 seconds. Following steps can be adopted,

- To modify this entry, enter a 7 digit string (HHMMDDD), where
  - HH: hour (24 hour format, 0 23)
  - MM : minute (0 59)
  - DDD: digital output duration in seconds (01 999, 00 if this entry is to be ignored)
- To exit from this parameter setting (peeking only), press **ENTER** key directly. Press the " or " be "key to shift to next timetable entry. The timetable entry will cycle from 01 to 16 accordingly.
- Press **F2** key to conclude above settings.

#### 16. Workshift Table Setting

After selecting this parameter, the original settings will be shown on the display, for example,

```
16.work shift 01
=08:00-10:00 1
```

For the example above, the original settings of the timetable entry 01 is 08:00 to 10:00 for working shift type 1.

- To modify this entry, enter a 9-digits string (HHMMhhmmW), where,
  - HH: hour of the starting time (24 hour format, 0 23)
  - MM: minute of the starting time (0 59)
  - hh: hour of the ending time (24 hour format, 0 23)
  - mm: minute of the ending time (0 59)
  - W: working shift type (1 to 4, 0 if this entry is to be ignored)
- Press the" 

  " or " ▶ "key to shift to next timetable entry. The timetable entry will cycle from 01 to 16 accordingly.
- Press **F2** key to conclude above settings.

#### 17: LCD Backlight Setting

The LCD backlight can be adjusted by this parameter setting. Acceptable setting values are list below.

- <high> (default value)
- off
- low
- medium

#### 18: Buzzer Volume Setting

The buzzer volume can be adjusted by this parameter setting. Acceptable setting values are list below.

- <loudest> (default value)
- louder

- loud
- quiet

#### 19: Max Station ID Setting

The station ID number can be limited by this parameter setting. To modify this setting, enter a 2-digits number from 0 to 99.

- <99> (default value)
- 0-99

#### 20: Year Format Setting

The year format of system time can be selected as the 2-digits year or 4-digits year. Acceptable setting values are list below.

- 2-digit-year
- <4-digit-year>(default value)

#### 3.3.3. Self Test

This mode provides a simple but yet efficient way for diagnostic. Press **ENTER** key for executing the following items test one by one,

- Flash test
- SRAM test
- Beeper test
- LCD test
- LED test
- DI & DO test
- COM1 test
- COM2 test
- COM3 test
- 485 test
- ADC test
- Calendar test
- Reader test
- Keypad test
- AT Keyboard test
- Shutdown test

## 3.3.4. Initiate System

This is used to set all system parameters to their default value and initialize the file systems. Care should be taken, as this will destroy all data stored in the memory.

## 3.3.5. Clone

This is used to copy the program in FLASH memory to another terminal. Usually it is used for diagnostic or software update.

# 4. Cipher-510 Installation

This section contains the hardware information of Cipher-510. The Cipher-510 main board, the connections inside 510, the relay output port, the RS232 port and the RS485 ports are all described in this section.

#### 4.1. Characteristics

Basic characteristics of the Cipher-510 are listed below,

#### 4.1.1. Electrical

- Main Power Supply Voltage :  $12V \pm 5\%$  DC (Unlike the Cipher-5000 series data terminal, this MUST be a regulated +12V DC)
- Power consumption: 0.5W maximum with LCD backlight off and no external devices attached

#### 4.1.2. Environmental

- Humidity (operating): non-condensed 20% to 90%
- Humidity (storage) : non-condensed 10% to 95%
- Temperature (operating) : 0 to 50 °C
- Temperature (storage) : -20 to 70 °C
- EMC regulation : FCC class A and CE approved

#### 4.1.3. Physical

- Dimensions: 261 X 125 X 100 mm (including battery holder)
- Weight: 1 Kg including all batteries
- Material : ABSColor : Gray

## 4.2. Nomenclature

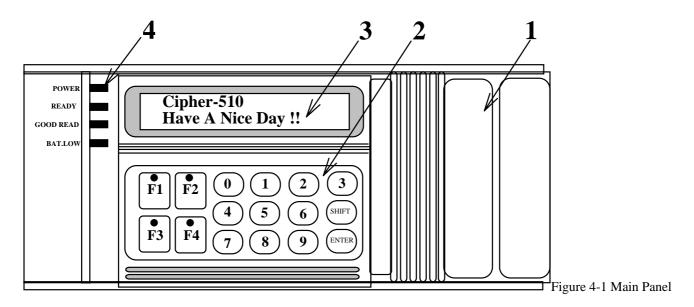

- 1. Slot-type reader
- 2. Membrane Keypad
- 3. LCD display
- 4. LED indicators, from top to bottom
  - (1) POWER (red)
  - (2) READY (yellow)
  - (3) GOOD READ (green)
  - (4) BATTERY LOW (red)

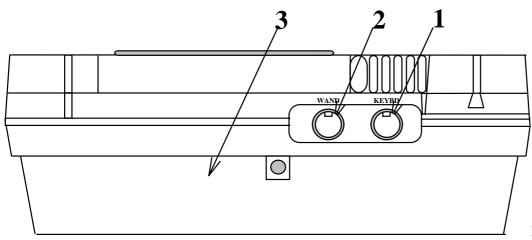

Figure 4-2 Front Panel

- 1. External AT keyboard
- 2. External Reader

#### 3. Battery Holder

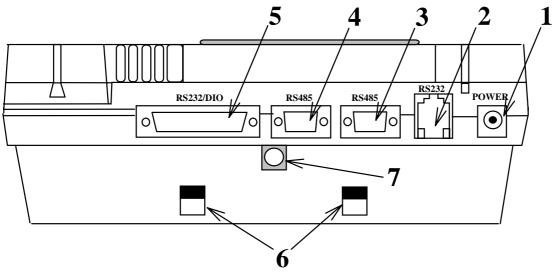

Figure 4-3 Rear

Panel

- 1. Main power connector
- **2.** RS232 port (COM1)
- **3.** RS485 port
- **4.** RS485 port
- **5.** RS232 port (COM3) and digital input/output
- **6.** Holes for fixing Battery clippers
- **7.** Holes for screw

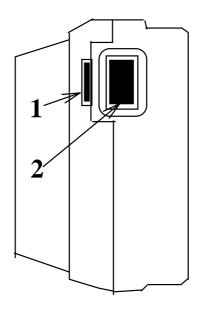

Figure 4-4 Left Panel

- 1. LCD viewing angle adjust
- 2. Power switch

## 4.3. Cipher-510 Main Board

The following figure shows the outline of the Cipher-510 main board. The connectors, jumpers, and the main components of maintenance/installation interest are shown.

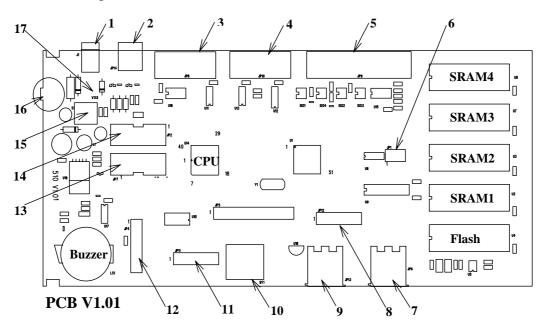

Figure 4-5 Left Panel

- 1. J1, External +12V DC
- 2. JP14, RS232 COM1
- 3. JP8, RS485
- 4. JP10, RS485
- 5. JP9, RS232 COM3 & Digital Input / Output
- 6. JP1, SRAM5-8 Chip Select
- 7. JP6, External Keyboard
- 8. JP12, connect for built-in Reader (READER 1)
- 9. JP13, wand port for external barcode reader (READER 2)
- 10. 3.6V NiCd Battery

- 11. JP11, connect for READER 2
- 12. JP12, LED
- 13. JP7, LCD connector for 20X2, 20X4, 40X2
- 14. JP2, LCD connector for 40X4
- 15. S1, Power Switch
- 16. VR6, view angle adjust variable resistor
- 17. Operation Backup Battery Connector

#### 4.4. Power Source

The 510 can be powered from 2 sources: the external +12V or operation backup battery. If line power was down, the 1500mAh NiCd batterypack then took the place to provide the system power. The switching from external DC power to the battery is accomplished by a simple pair of diodes and is not even noticed by the operator. However, loss of the main power can be seen from the POWER LED on the panel.

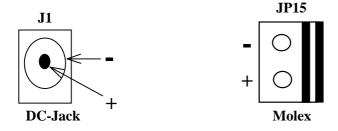

Figure 4-6 Main Power Connector

Figure 4-7 Battery Pack Connector

## 4.5. Magnetic Card Reader Connector

There are total 2 reader ports provided, each can be either a Barcode slot reader, Barcode Scanner (Wand/Laser emulation), or up to dual-track magnetic card reader. They are equivalent in both hardware and software. However, Cipher-510 assumes that one of them is a built-in slot-type reader (READER 1) whereas the other is an external attached scanner (READER 2). Their connectors and pin-assignments are listed below. Beware that, in order to decode barcode and magnetic card at the same time, some signals share the same pin. However, the software is able to tell which types of the readers are attached.

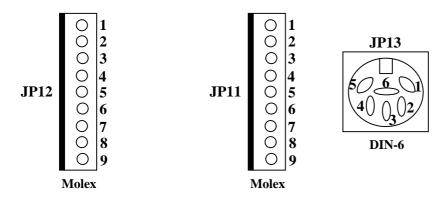

Figure 4-8 Reader 1 Connector

Figure 4-9 Reader 1 Connector

| JP11 & 12 | Barcode       | Magnetic | DIN-6 (JP13) |
|-----------|---------------|----------|--------------|
| 1         | Start Of Scan | Not used | 5            |
| 2         | Data          | Clock 1  | 2            |
| 3         | Good Read     | Not used |              |
| 4         | Not Used      | Data 1   |              |
| 5         | Switch        | Clock 2  | 4            |
| 6         | Power Enable  | Not used | 6            |
| 7         | Ground        | Ground   | 3            |
| 8         | Not used      | Data 2   |              |
| 9         | Vcc, +5V      | Vcc, +5V | 1            |

As there are not so many pins in JP13, the external reader, i.e. READER 2 is limited to barcode readers only.

## 4.6. External Keyboard

Besides the built-in membrane keypad, an external AT-compatible keyboard can be attached for handy data entry. The connector and pin assignment conforms to PC/AT standard keyboard.

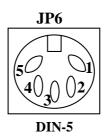

- 1. clock
- 2. ground
- 3.data
- 4.+5V
- 5. No connection

Figure 4-10 External Keyboard Connector And Pins Assignment

## 4.7. RS232 Connection

The RS232 connection between master station and the host computer is made through the male phone jack connector located at the rear panel of Cipher-510. The RS232 port is enabled (functioning) only when the **line connection setting** is set either to **stand alone single station** or **multi-station on-line master**.

Besides the pin assignments of the RS232 port, both the hardware setting and the software setting should be checked before any physical connections are made between Cipher-510 and the host computer. The pin assignments of the RS232 port are shown below. The DTR and RTS signals are always set as long as Cipher-510 is operating.

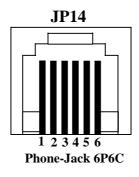

- 1. No Connection
- 2. Ground
- 3. RTS
- 4. CTS
- 5. Receive data
- 6. Transmit data

Figure 4-11 RS-232 Connector And Pins Assignment

The factory settings of the RS232 port are 9600 baud rate with 8 data bits, no parity, and 1 stop bit. And the Cipher-510s delivered from factory all have the line connection setting been set to multi-station on-line master.

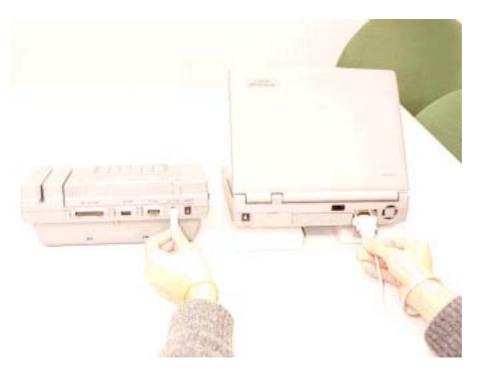

Figure 4-12 RS-232 Connection between Cipher-510 and Host

# 4.8. RS485 Connection

The RS485 ports are used to connect multiple Cipher-510s. Every Cipher-510 station is connected to the RS485 bus line in a daisy chain style (no branches allowed). The bus line starts from the female DB9 connector of master station. The female DB9 connector is always for connecting an RS485 cable to the next 510, and the male DB9 connector is for connecting an RS485 cable from the previous station.

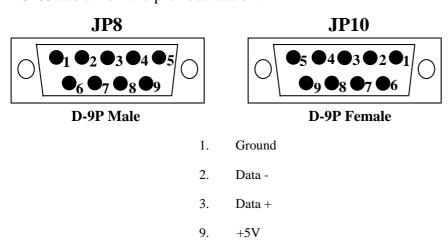

Others: No Connection

Figure 4-13 RS-485 Connector And Pins Assignment

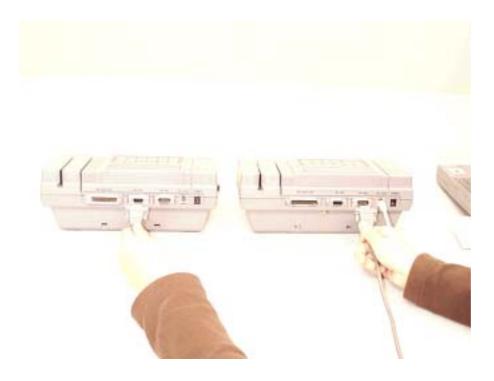

Figure 4-14 RS-485 Connection between Cipher-510st

The RS485 cable being used to connect Cipher-510s should be a twist pair cable with shielding and have a male DB9 connector at one end and a female DB9 connector at the other. The connections of the cable are listed below.

- Pin 1 to pin 1 of both ends
- Pin 2 to pin 2 of both ends
- Pin 3 to pin 3 of both ends

The signal lines of pin 2 and pin 3 should use the wires in the same twist pair, and the cable shielding should be used to connect pin 1 of both ends.

The following points must be checked before RS485 connections are made to 510s.

- One and only one Cipher-510 station can be the master station of the RS485 network. The rest of the Cipher-510 stations should be the slave station. The host computer can only be connected to the master station through the RS232 port.
- For the master station, the line connection setting should be set to **multi-station on-line master**. The RS485 port of the master station is active only when the line connection setting is set to multi-station on-line master.
- For the slave stations, the line connection setting should be set to multi-station on-line slave.
- No duplicate station IDs are allowed in the RS485 network.

# 4.9. Serial Port For Printer & Digital I/O

The Cipher-510 provides 2-digitsal inputs and 2-digitsal outputs for controlling and monitoring external devices. These inputs and outputs are photo-isolated and share the same DB-25 connector as the COM3 (RS-232C/DIO is marked on the housing). A serial printer can also be directly connected to the COM3 port for on-line printing.

# 

- 2. Transmit data
- 3. Receive data
- 4. RTS
- 5. CTS
- 7. Ground
- 9. Output 0 Emitter
- 10. Output 0 Collector
- 11. Output 1 Emitter
- 12. Output 1 Collector
- 13. Input 0 Cathode
- 14. Input 0 Anode
- 15. Input 1 Cathode
- 16. Input 1 Anode

Figure 4-15 Serial Port Connector And Pins Assignment

## **4.10.** WAND Port

This port is used to connect an external WAND or barcode slot. The pin assignments are shown below.

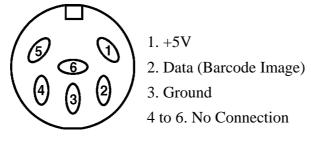

Figure 4-16 WAND Connector And Pins Assignment

# 4.11. Change Memory Capacity

The step by step procedures for changing (increase or decrease) the data memory capacity are listed below.

- Turn off Cipher-510.
- Remove all the SRAM chips from socket on the memory card. This step must not be omitted. This is to erase the original contents of SRAM.
- Insert the desired number of memory chips (at least 1 and up to 4 memory chips with the same memory type) onto the empty sockets. The insertion of memory chips must be added sequentially from the start and then the software can correctly recognize them. The sequence is U2, U3, U7 then U8 (on the PCB, from lower right to upper-right). Due to limited PCB space, only 4 sockets are provided, if more than 4 SRAMs are to be used, rest of the SRAMs can be piggy-backed on U2 to U8 and then connect their chip select pins to JP1.
- Turn on the Cipher-510. Now the Cipher-510 should be operating. If not, please check all the connections and the memory chips should be properly inserted on sockets.

# 4.12. Change Mounting Style

The Cipher-510 can be in desktop mounting style or in wall mounting style. The procedures for changing the mounting style are listed below.

- Remove the screw on top of the battery pack holder.
- Remove the battery pack holder by pushing the holder to the right.
- Turn the holder 180 degrees and attach the holder back to Cipher-510.
- Secure the screw just removed.

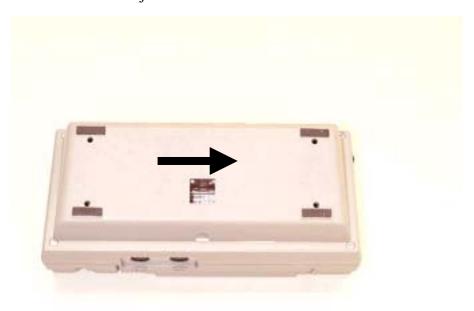

Figure 4-17 Remove The Battery Pack Holder

# 5. Operating 510

This section provides a step by step procedures in using the Cipher-510 time & attendance terminal. Assumptions have been made here that these terminals have been properly installed. Depends on the system configuration and setup, some of the procedures can be omitted.

- Turn the main power switch off.
- Connect the power cable. The POWER LED should be lit. If not, check the power cord connection.
- Turn on the power switch. The Cipher-510 will activate 3 beeps upon a successful startup and the LCD will show the start up messages.

```
510 Time Attendance
Ver. 1.50
```

The first half of this message is the model of the terminal, which is Cipher-510 and the second half is the software name. The version number **V1.4** is shown on the lower part of display. The model name, the software version number and the machine serial number have significant meaning in maintenance purpose and this start up message together with the serial number must be specified when requesting service.

This start up message stays on the screen for about 2 seconds. Then the Cipher-510 will show the available space of SRAM (data memory).

```
Free Memory:
SRAM = 243689 bytes
```

After this, the Cipher-510 will be in normal operation. The Cipher-510 will be constantly showing the system time on the display and it is ready to accept ID entries.

```
99/05/20 16:41:24
```

- It is recommended to do the following checks to make sure that the Cipher-510 is working properly.
  - The system time on the display should be updated like a normal electrical clock.
  - The **ready** LED should blink on a period of 2 seconds.
  - One and only one of the 4 **working shift** LEDs should be lit to show the current shift type.
  - Other LEDs should be off.

- If manual selecting of the working shift type is required, press the desired key (**F1-F4**). Besides one short beep, the corresponding LED will be lit whereas the original working shift LED should be off. This procedure can be repeated as many times as necessary. However, it should be noted as mentioned in previous sections, the ID entry must be done within 5 seconds otherwise the shift number will be restored in the Cipher-510 according to the **automatic shift change timetable**. If the **automatic-shift-type-change** is not defined in the time when the working shift type is changed, Cipher-510 will stay on the new shift type.
- If the **prefix code** was enabled, the employee must press one of the 0-9 keys to input the prefix code (1-digit, no **ENTER** key needed) before any ID entry. Besides one short beep, the prefix code will also be shown on the display for verifications. The ID also must be entered within 5 seconds after the prefix code is pressed otherwise the prefix code will be canceled in the Cipher-510.
- Scan ID card or input ID code via keyboard (with **ENTER** key as delimiter) if **ID entry from keyboard** is enabled. As the card ID is successfully entered, besides one long beep, the **GOOD READ** LED should be lit for 1 second and the ID will be shown on the second line of the display for about 1 second (for verifications). After this, Cipher-510 will be ready for further entries.

| 99/05/20 | 16:41:30 |
|----------|----------|
| 12345    |          |

employee ID = 12345

If **prefix code** was enabled and the employee forgot to enter the prefix code, the Cipher-510 will show an error message and ask for a retry.

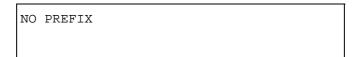

• Go to step 5 for further entry.

# 6. RS232 Command

This chapter explains how to control the Cipher-510 via the RS232 port. Even in the multistation connection, the host computer can still get access to each station via RS232 port through the master station. All these commands are summarized as an easy look-up table in the appendix.

Each communication transaction starts from the host side and ends with an echoed message from the station (stand-alone, or the master station). The carriage return (hex0d) is used as the delimiter/terminator of each command or message. Since this carriage return is a **must**, it is not shown in the paragraphs below. If any format error occurred, the station would echo a **NAK** message.

Commands have been categorized into 3 groups according to their functions. Their formats and usages are described below.

# 6.1. Data Management Commands

The commands described in this section are used to manipulate the ID entry data stored in Cipher-510. Every ID entry made is stored as a **record** in the memory of Cipher-510. The host computer must send commands to the master station in order to read the records (the **READ** command). The records are always read from the top of the data memory. After a record has been read, the host computer must send another command (the **REMOVE** command) to remove the same record just being read in order to read the next one. So the **READ** command and the **REMOVE** command must be sent in pairs to read the successive records stored in Cipher-510. If the host computer keeps sending the **READ** command without a **REMOVE** command followed, the host computer will always get the same data record.

On the contrary, if the master station should receive a **REMOVE** command without a preceding **READ** command, no records will be removed from the data memory. That is, a record will be removed by the **REMOVE** command only after the record has been read by a **READ** command.

If there is no record in the data memory of 510, the master station will return an **OVER** message when a **READ** or **REMOVE** command is received.

#### **READ**

Format READ

**Usage** Read one record from **top** of the data memory.

### Return Kppyymmddhhnnabcq..q

**K**: This letter is always prefixed to the data record of Cipher-510.

**pp**: A 2-digit station ID indicates the station on which the ID entry was made.

yy: last 2-digitss of the year when the ID entry was made.

mm: month of the year when the ID entry was made.

dd: day of the month when the ID entry was made.

**hh**: hour of the day when the ID entry was made (24-hour format).

**nn**: minute when the ID entry was made.

a: This character is always 0.

**b**: 1-digit indicates working shift type (1 - 4).

**c**: 1-digit indicates prefix code (0 - 9). If prefix code is not enabled, this digit will always be **0**.

q..q: card ID

**Note** A **REMOVE** command must be issued to remove this record from data memory.

#### **REMOVE**

Format REMOVE

**Usage** Remove the record just read from the data memory.

**Return NEW** if successfully executed

**OVER** if data memory is empty

**Note** This command is effective only after the **READ** command has been executed.

#### **CLEAR**

Format CLEAR

Usage Initialize memory. All data records, timetables, lock station setting, and ID

length settings will be erased.

Return DONE

X

Format X

Usage Ask the master station to return the station IDs of the Cipher-510 stations

connected on the RS485 network. This is quite useful for system maintainence

as to see if the RS485 communication is properly working or not.

Return aabb....pp

aa, bb, ..., pp are all 2-digit station IDs indicate the Cipher-510 stations

connected on the RS485 network.

**Note** This command applies only to the multi-station on-line master. The result

would be meaningless on the stand alone single station.

TR

Format TR

Usage Get current system time.

Return yymmddhhnn

yy: last 2-digitss of the year

mm: month

dd: day of month

**hh**: hour (in 24-hour format)

**nn**: minute

ss: second

#### **TWyymmddhhnnss**

#### Format TWyymmddhhnnss

TW: command identifier

yy: last 2-digitss of the year

 $\mathbf{mm}$ : month

**dd**: day

**hh**: hour (in 24-hour format)

nn:minute

ss:second

**Usage** Set new system time.

**Note** There is no station ID required in this command. The master station will keep

the system time synchronized among all Cipher-510 stations.

# 6.2. Inquire System Parameter Setting Commands

The commands described in this section are used to get current system parameter settings of Cipher-510.

### G01pp

Format G01pp

**G01**: command identifier **pp**: 2-digit station ID

**Usage** Get current **line connection** setting of station **pp**.

**Return** A 2-digit string indicates current setting.

00: reserved

01: stand alone single station10: multi-station on-line slave11: multi-station on-line master

# G03pp

Format G03pp

**G03**: command identifier **pp**: 2-digit station ID

**Usage** Get current **on-line printing** setting of station **pp**.

**Return** A 1-digit string indicates current setting.

0 : disabled1 : enabled

#### G12pp

Format G12pp

G12 : command identifierpp : 2-digit station ID

**Usage** Get current **bar code symbology** setting of station **pp**.

#### Return abcdef

a: Code 39 setting

**b**: Code 128 setting

**c**: Interleave 25 setting

d: Industrial 25 setting

e: Codabar setting

f: UPC/EAN setting

Each digit can be 0 for disable or 1 for enable.

# G13pp

#### Format G13pp

**G13**: command identifier

**pp**: 2-digit station ID

**Usage** Get current **prefix code** setting of station **pp**.

**Return** A 1-digit string indicates current setting.

0 : disabled1 : enabled

### G14pp

#### Format G14pp

G14: command identifier

**pp** : 2-digit station ID

**Usage** Get current **ID** entry from keyboard setting of station pp.

**Return** A 1-digit string indicates current setting.

0: keyboard entry not allowed

1 : keyboard entry allowed

#### G18pp

#### Format G18pp

G18: command identifier

pp: 2-digit station ID

**Usage** Get current **master card ID** setting of station **pp**.

**Return** A string indicates current setting.

### G19pp

#### Format G19pp

**G19**: command identifier **pp**: 2-digit station ID

Usage Get current password setting of station pp.

**Return** A string indicates current setting.

#### **NRppnn**

#### Format NRppnn

NR: command identifier

**pp**: 2-digit station ID

nn: 2-digit (01 - 16) indicates the entry number of the relay output

timetable inquired

**Usage** Get current relay output timetable entry of station **pp**.

#### Return hhmmddd

**hh**: hour of the starting time**mm**: minute of the starting time

ddd: relay activate duration in seconds (01 - 99) or 0 (entry undefined)

## **DRppnn**

#### Format DRppnn

**DR**: command identifier

**pp**: 2-digit station ID

**nn**: 2-digit (01 - 16) indicates the entry number of the automatic-shift-change timetable inquired

**Usage** Get current automatic-shift-change timetable entry of station **pp**.

Return hhmmxxyyw

**hh**: hour of starting time**mm**: minute of starting time

xx : hour of ending timeyy : minute of ending time

w: working shift type (1 - 4) or 0 (entry undefined)

# **FRpp**

Format FRpp

**FR**: command identifier **pp**: 2-digit station ID

Usage Get current ID length setting of station pp.

**Return** A 2-digit string indicates current setting.

## **VRpp**

Format VRpp

**VR**: command identifier **pp**: 2-digit station ID

**Usage** Get current **company code** setting of station **pp**.

Return n.....n

**n.....n**: current company code setting

#### **ABpp**

Format ABpp

**AB**: command identifier **pp**: 2-digit station ID

**Usage** Get current **firmware information** of station **pp**.

**Return** 510 T&A\_150

# 6.3. Program System Parameter Commands

The commands described in this section are used to program the system parameters of Cipher-510. The host computer should receive a **DONE** string as the returning message to indicate success when a command is sent.

The system parameters of Cipher-510 are stored in flash memory and are changed immediately when the setting commands are received.

### S01ppnn

## Format S01ppnn

**S01**: command identifier

**pp**: 2-digit station ID

**nn**: 2-digit setting value

00: reserved

01: stand alone

**10**: slave

11: master

**Usage** Set **line connection** setting of station **pp**.

#### S03ppn

#### Format S03ppn

S03: command identifier

**pp**: 2-digit station ID

**n**: 1-digit setting value

**0** : disabled

1: enabled

**Usage** Set the **on-line printing** setting of station **pp**.

#### S12ppabcdef

# Format S12ppabcdef

**S12**: command identifier

pp: 2-digit station ID

abcdef: 6-digit setting value

**a**: Code39

**b** : Code128

**c**: Interleave 25

d: Industrial 25

e: Codabar

f: UPC/EAN

Each digit can be **0** for disable or **1** for enable.

**Usage** Set the **bar code symbology** setting of station **pp**.

## S13ppn

#### Format S13ppn

S13: command identifier

**pp**: 2-digit station ID

**n**: 1-digit setting value

**0** : disabled

1: enabled

**Usage** Set the **prefix code** setting of station **pp**.

#### S14ppn

#### Format S14ppn

S14: command identifier

**pp**: 2-digit station ID

**n**: 1-digit setting value

**0**: ID entry from keyboard not allowed

1: ID entry from keyboard allowed

**Usage** Set the **ID entry from keyboard** setting of station **pp**.

#### S18ppn...n

### Format S18ppn...n

S18: command identifier

**pp**: 2-digit station ID

**n...n**: new master card ID, up to 20 characters

**Usage** Set the **master card ID** setting of station **pp**.

### S19ppn...n

## Format S19ppn...n

**S19**: command identifier **pp**: 2-digit station ID

**n...n**: new password, up to 6 digits

**Usage** Set the **password** setting of station **pp**.

### NWppnnhhmmddd

#### Format NWppnnhhmmddd

NW: command identifier

**pp**: 2-digit station ID

nn: 2-digit (01 - 16) indicates the entry number of the relay output

timetable desired

**hh**: hour of the starting time

mm: minute of the starting time

**ddd**: relay activate duration in seconds (1 - **909**) or **0** (entry undefined)

**Usage** Set the setting of relay output timetable entry of station **pp**.

#### **DWppnnhhmmxxyyw**

#### Format DWppnnhhmmxxyyw

DW: command identifier

**pp**: 2-digit station ID

nn: 2-digit (01 - 16) indicates the entry number of the automatic-shift-

change timetable desired

**hh**: hour of starting time

mm: minute of starting time

xx: hour of ending time

yy: minute of ending time

w: working shift type (1 - 4) or 0 (entry undefined)

**Usage** Set the setting of the automatic-shift-change timetable entry of station **pp**.

## **FWppnn**

### Format FWppnn

FW: command identifier

**pp**: 2-digit station ID

nn: 2-digit ID length setting from 01 to 99 or 00 to disable the ID

length checking

**Usage** Set the **ID length** setting of station **pp**.

#### VWppn....n

## Format VWppn....n

FW: command identifier

**pp**: 2-digit station ID

**n...n**: new company code setting up to 30 characters

**Usage** Set the company code for ID entry qualification of station pp.

### Lnpp

#### Format Lnpp

L: command identifier

**n**: 1-digit setting value

**0**: resume normal operation

1: lock the station

**pp**: 2-digit station ID

**Usage** Set the **station lock** setting of station **pp**.

# **RS232 Command Listing**

The RS232 commands are tabulated below for quick look-up. Please refer to the section **RS232 Command** for detail description on each command.

**Data Management Commands** 

| Format       | Usage                    | Return             |  |
|--------------|--------------------------|--------------------|--|
| READ         | Read 1 record of data    | OVER : buffer is   |  |
|              |                          | empty              |  |
|              |                          | Kppyymmddhhnnabcq  |  |
|              |                          | ·q                 |  |
|              |                          | where,             |  |
|              |                          | K:"K", identifier  |  |
|              |                          | of                 |  |
|              |                          | 510                |  |
|              |                          | a:"0"              |  |
|              |                          | b:working shift    |  |
|              |                          | (1-4)              |  |
|              |                          | c:prefix code (0-  |  |
|              |                          | 9)                 |  |
|              |                          | qq:employee ID     |  |
| REMOVE       | Remove the record just   | NEW:done           |  |
|              | read                     | OVER:buffer empty  |  |
| CLEAR        | Initialize memory        | DONE:done          |  |
| X            | on-line stations inquiry | aabbpp             |  |
|              |                          | each 2-digitss     |  |
|              |                          | represent one      |  |
|              |                          | station ID         |  |
| TR           | System time              | yymmddhhnn         |  |
|              |                          | yy:year hh:hour    |  |
|              |                          | mm:month           |  |
|              |                          | nn:minute          |  |
|              |                          | dd:day ss:second   |  |
| TWyymmddhhnn | System time              | Yy:year hh:hour    |  |
|              |                          | Mm:month nn:minute |  |
|              |                          | dd:day ss:second   |  |

**Inquire System Parameter Setting Commands** 

| Format       | Usage               | Return          |
|--------------|---------------------|-----------------|
| G01pp        | Line connection     | 00:reserved,    |
|              |                     | 10:slave        |
|              |                     | 01:stand        |
|              |                     | alone,11:master |
| <b>G03pp</b> | On-line printing    | 0:disable,      |
|              |                     | 1:enable        |
| G12pp        | Barcode symbologies | ABCDEF          |
| 1            |                     | A:Code 39       |

| B:Code 128<br>C:Interleave<br>D:Industrial                                                                                                    |                            |
|----------------------------------------------------------------------------------------------------|----------------------------|
|                                                                                                    |                            |
| D. Industrial                                                                                                    | 25                         |
| Dillidustitat                                                                                                    | 25                         |
| E:Coda-Bar                                                                                                    |                            |
| F:UPC/EAN                                                                                                    |                            |
| 0:disable, 1:                                                                                                    | enable                     |
| G13pp Prefix code 0:disable, 1:                                                                                                    | enable                     |
| G14pp ID code keyboard entry 0:disable, 1:                                                                                                    | enable                     |
| G18pp Master card nnnn,                                                                                                    |                            |
| current maste                                                                                                    | er card                    |
| G19pp Password nnnn,                                                                                                    |                            |
| current passw                                                                                                    | ord                        |
| NRppnn Relay output timetable Hhmmdd                                                                                                    |                            |
| nn:entry numb                                                                                                    | er                         |
| from 01 to 16                                                                                                    | )<br>)                     |
| hh:starting h                                                                                                    | lour                       |
|                                                                                                    |                            |
| mm:starting m                                                                                                    | imute                      |
| ddd:duration                                                                                                    | ıınuce                     |
|                                                                                                    |                            |
| DRppnn Automatic shift change hhmmxxyyw timetable nn:entry numb                                                                                                    | per                        |
| DRppnn Automatic shift change timetable hhmmxxyyw nn:entry numb from 01 to 16                                                                                                    | per                        |
| DRppnn Automatic shift change timetable hhmmxxyyw nn:entry numb from 01 to 16 hh:starting h                                                                                                    | per<br>5<br>10ur           |
| DRppnn Automatic shift change timetable timetable  Automatic shift change nn:entry number from 01 to 16 hh:starting home:starting materials.                                                                                                    | per<br>5<br>10ur           |
| DRppnn Automatic shift change timetable timetable timeta | per<br>S<br>Nour<br>Ninute |
| DRppnn  Automatic shift change timetable  Automatic shift change nn:entry number from 01 to 16 hh:starting hemm:starting maxx:end hour yy:end minute                                                                                                    | per<br>sour<br>ninute      |
| DRppnn Automatic shift change timetable timetable  Automatic shift change nn:entry number from 01 to 16 hh:starting hemm:starting max:end hour yy:end minute w:working shi                                                                                                    | per<br>sour<br>ninute      |
| DRppnn  Automatic shift change timetable  nn:entry numb from 01 to 16 hh:starting max:end hour yy:end minute w:working shiftom                                                                                                    | per<br>sour<br>ninute      |
| DRppnn Automatic shift change timetable timetable nn:entry number from 01 to 16 hh:starting home:starting max:end hour yy:end minute w:working shiftom 1 to 4                                                                                                    | per<br>sour<br>ninute      |
| DRppnn Automatic shift change timetable timetable nn:entry numb from 01 to 16 hh:starting m mm:starting m xx:end hour yy:end minute w:working shi from 1 to 4 FRpp ID length nn:ID length                                                                                                    | per<br>sour<br>ninute      |
| DRppnn Automatic shift change timetable timetable nn:entry number from 01 to 16 hh:starting home:starting max:end hour yy:end minute w:working shiftom 1 to 4                                                                                                    | per<br>sour<br>ninute      |

**Program system Parameter Commands** 

| Format      | Usage               | Parameter               |
|-------------|---------------------|-------------------------|
| S01ppnn     | Line connection     | 00:reserved,            |
|             |                     | 10:slave                |
|             |                     | 01:stand alone,         |
|             |                     | 11:master               |
| S03ppn      | On-line printing    | 0:disable,              |
|             |                     | 1:enable                |
| S12ppABCDEF | Barcode symbologies | A:Code 39               |
|             | -                   | B:Code 128              |
|             |                     | C:Interleave 25         |
|             |                     | <b>D</b> :Industrial 25 |
|             |                     | <b>E:</b> Coda-Bar      |
|             |                     | F:UPC/EAN               |
|             |                     | 0:disable, 1:enable     |
| S13ppn      | Prefix code         | 0:disable, 1:enable     |

| S14ppn          | ID code keyboard entry     | 0:disable, 1:enable      |
|-----------------|----------------------------|--------------------------|
| S18ppnnnn       | Master card                | nnnn:master card,        |
| ~ - <b>PP</b>   |                            | up to                    |
|                 |                            | 20 haracters             |
| S19ppnnnn       | Password                   | nnnn : password,         |
|                 |                            | up to                    |
|                 |                            | 6 digits                 |
| NWppnnhhmmdd    | Set relay output timetable | Nn:entry number          |
|                 |                            | from 01 to 16            |
|                 |                            | <b>Hh:</b> starting hour |
|                 |                            | Mm:starting minute       |
|                 |                            | <b>Ddd:</b> duration     |
| DWppnnhhmmxxyyw | Set automatic shift        | <b>Nn:</b> entry number  |
|                 | change timetable           | from 01 to 16            |
|                 |                            | <b>hh:</b> starting hour |
|                 |                            | mm:starting minute       |
|                 |                            | xx:end hour              |
|                 |                            | yy:end minute            |
|                 |                            | w:working shift          |
|                 |                            | from                     |
|                 |                            | 1 to 4                   |
| FWppnn          | ID length                  | nn:ID length             |
|                 |                            | allowed,                 |
|                 |                            | from 0 to 99             |
| VWppnn          | Set company code           | nn:company code          |
|                 |                            | up to 30 characters      |
| Lnpp            | Station lock               | 0:unlock, 1:lock         |

# **System Parameters List**

System parameters for setup mode are listed below according to their parameter numbers.

| No. | Meaning                | format          | Value              |
|-----|------------------------|-----------------|--------------------|
| 01  | Line connection        | bb              | 00:reserved        |
|     |                        |                 | 01:stand-alone     |
|     |                        |                 | 10:multi-station   |
|     |                        |                 | slave              |
|     |                        |                 | 11:multi-station   |
|     |                        |                 | master             |
| 03  | Printer enable/disable | b               | 0:disable,         |
|     |                        |                 | 1:enable           |
| 06  | RS232 baud rate        | bbb             | 000:9600, 100:2400 |
|     |                        |                 | 001:19200,101:1200 |
|     |                        |                 | 010:9600, 110:600  |
|     |                        |                 | 011:4800, 111:300  |
| 07  | RS232 parity           | bb              | 00,01:not used     |
|     |                        |                 | 10:even            |
|     |                        |                 | 11:odd             |
| 08  | RS232 data bits        | b               | 0:7, 1:8 bits      |
| 09  | RS232 stop bits        | b               | 0:1, 1:2 bits      |
| 11  | Station ID             | bb              | 01-99              |
| 12  | Enable bar code type   | ABCDEF          | A:Code 39          |
|     |                        | I IB CB EI      | B:not used         |
|     |                        |                 | C:Interleave 25    |
|     |                        |                 | D:Industrial 25    |
|     |                        |                 | E:Codabar          |
|     |                        |                 | F:UPC/EAN          |
|     |                        |                 | 0:disable,         |
|     |                        |                 | 1:enable           |
| 13  | Prefix enable          | b               | 0:no, 1:yes        |
| 14  | ID keyboard entry      | b               | 0:disable,         |
|     |                        |                 | 1:enable           |
| 18  | Master Card            | none, scan card | master card ID up  |
| 10  |                        | only            | to                 |
|     |                        |                 | 20 characters      |
| 19  | Password               | dd              | up to 6 digits     |
| 20  | System time            | yymmddhhnn      | 12-digit system    |
|     |                        | j j mmaamm      | time as            |
|     |                        |                 | yy:year            |
|     |                        |                 | mm:month           |
|     |                        |                 | dd:day             |
|     |                        |                 | hh:hour            |
|     |                        |                 | nn:minute          |
|     |                        |                 | ss:second          |
| 21  | Relay output timetable | nnhhmmddd       | nn:entry number    |
|     | Relay output timetable | mmmmaaa         | from 01 to 16      |
|     |                        |                 | hh:hour            |
|     |                        |                 | mm:minute          |
|     |                        |                 | ddd:duration in    |
|     | 1                      |                 | daa.aaracioii iii  |

|    |                                  |             | seconds<br>from 1 to 999                                                                                                |
|----|----------------------------------|-------------|----------------------------------------------------------------------------------------------------|
| 22 | Automatic shift change timetable | nnhhmmxxyyw | nn:entry number from 01 to 16 hh:starting hour mm:starting minute xx:end hour yy:end minute w:working shift from 1 to 4 |
| 23 | ID length                        | nn          | 0-99                                                                                                    |
| 24 | station lock                     | b           | 0:unlocked,<br>1:locked                                                                                                 |

# **Packing**

# **Standard Packing:**

- This user's manual
- The Cipher-510 main unit
- Power Adaptor (110VAC or 220VAC)
- RS232 Cable
- Default System Master Card (1234567890)

# **Optional Accessories:**

- Barcode Slot Reader or Magnetic Card Reader
- Operational Backup Battery
- WAND

# **Physical Specification**

**Dimension** 261 mm (L) X 125 mm (W) X 100 mm (H)

**Weight** About 1kg, excluding the battery pack and the slot-type reader.

**Power Supply** DC 10-15V, 12V (typical)

**Power Consumption** 3 VA (max.), exculding the slot-type reader.

**Temperature** Operation: -5 to 45

Storage: -20 to 70

**Humidity** Operation: 15% to 90%

Storage : 5% to 95%